## **How to disable QB backup reminder in MyVAO**

As all data is automatically backup on MyVAO, you can safely disable the back reminders inside QB itself

- 1. Go to File>Back up Company->Create Local backup
- 2. On the next screen select Local Backup and then click on the Options button
- 3. In the Backup Options box, type in r:\ as the backup location and then uncheck the box to remind you to back up the company file every (highlighted below):

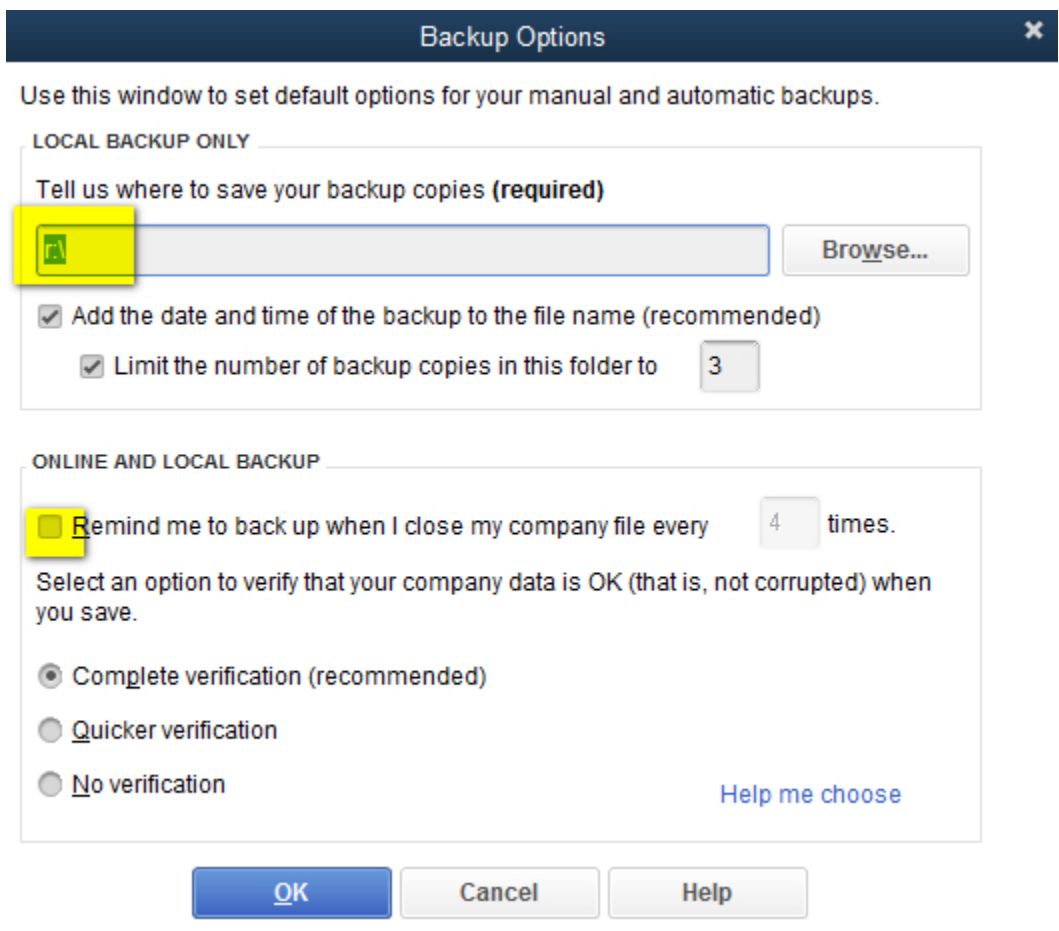

4. Click OK and then click CANCEL on the Create Backup screen